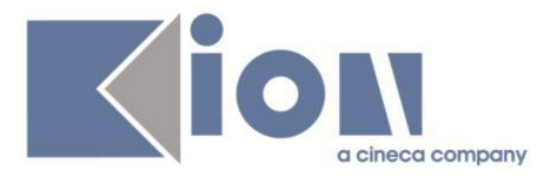

# **Note Di Rilascio ESSE3**  *Versione 13.08.01*

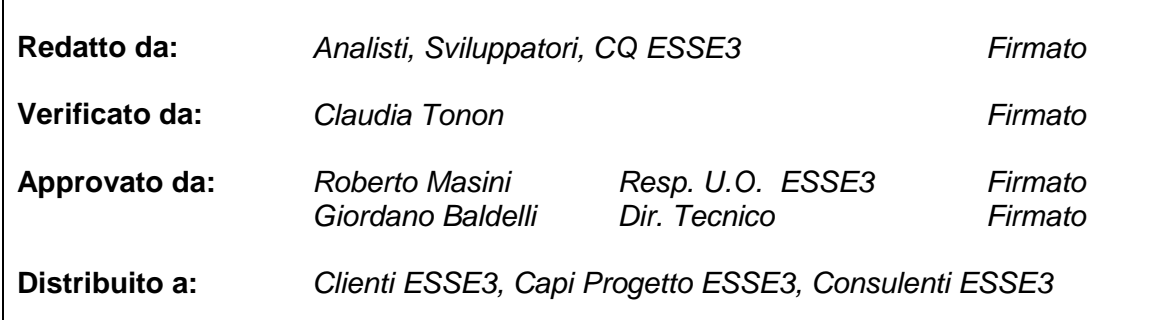

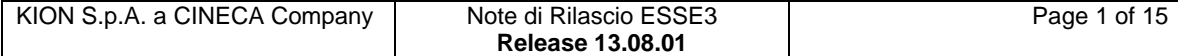

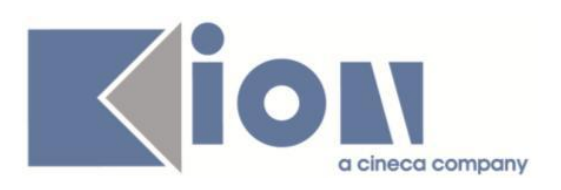

# **INDICE**

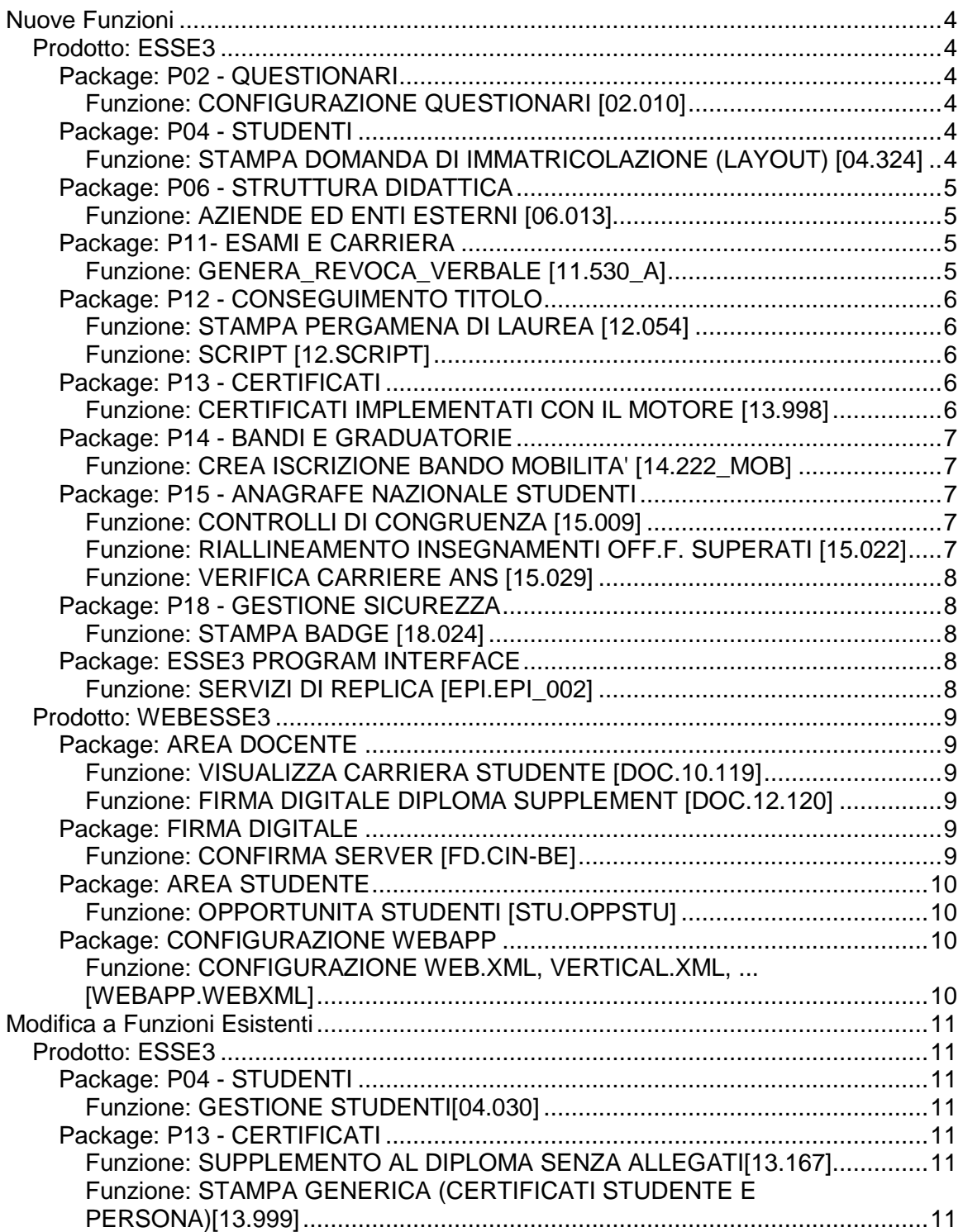

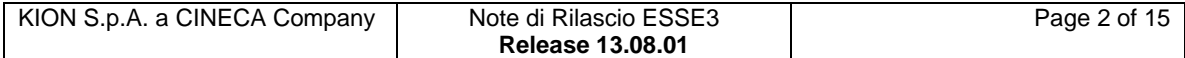

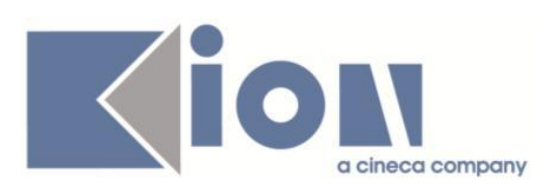

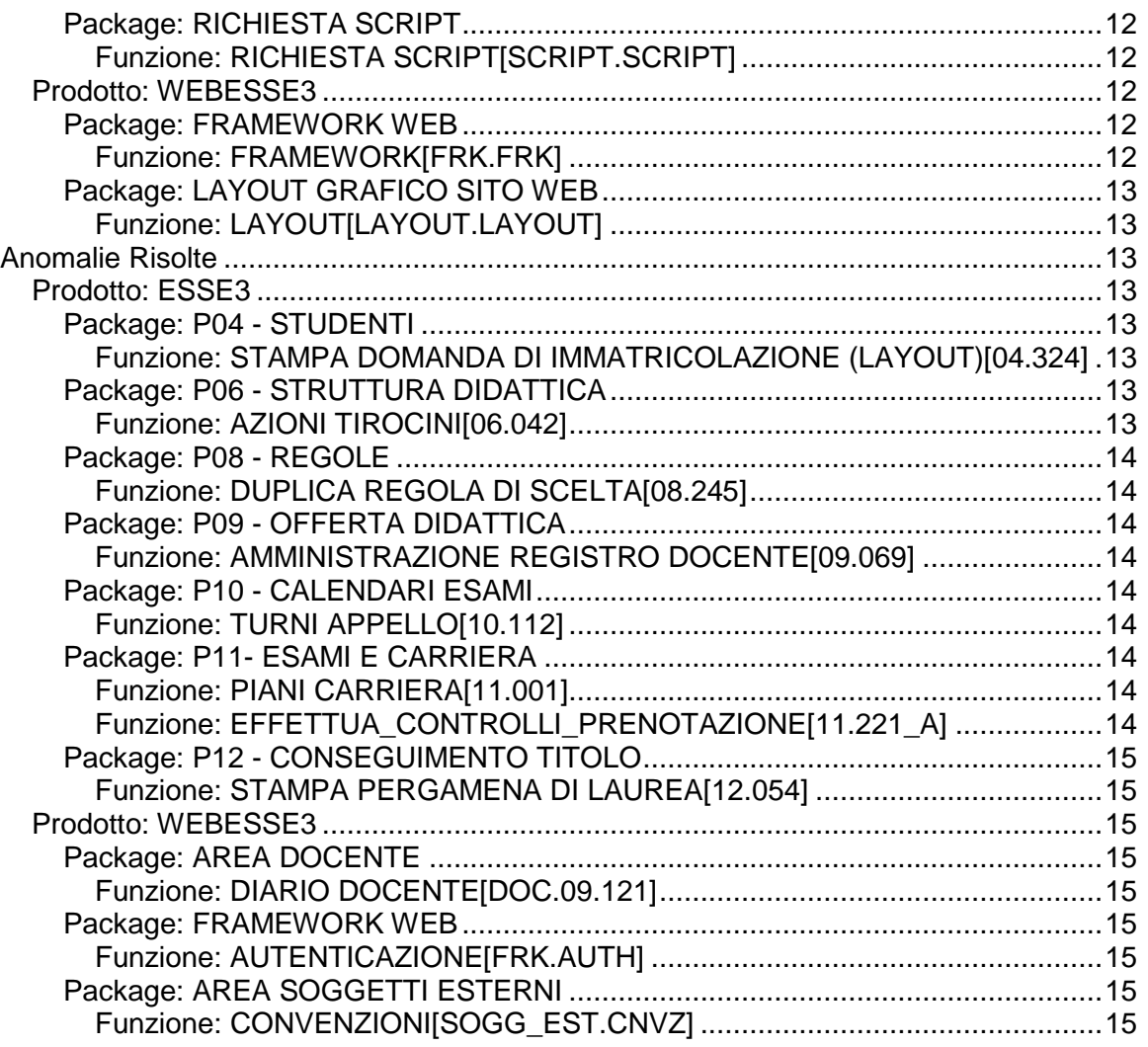

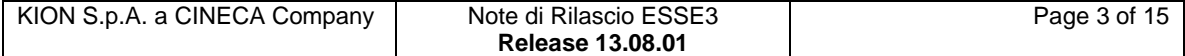

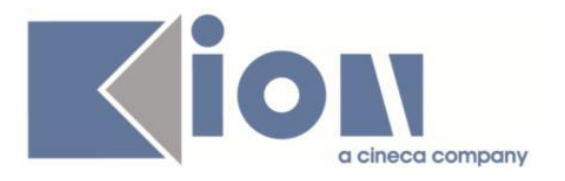

# **Nuove Funzioni**

# *Prodotto: ESSE3*

# **Package: P02 - QUESTIONARI**

### *Funzione: CONFIGURAZIONE QUESTIONARI [02.010]*

### *[ID GS:113670]*

E' stata prevista la gestione del multilingua anche sull'elemento nota presente nelle pagine di compilazione dei questionari.

# **Package: P04 - STUDENTI**

### *Funzione: STAMPA DOMANDA DI IMMATRICOLAZIONE (LAYOUT) [04.324]*

#### *[ID GS:113705] - Richiesta Università degli Studi di VERONA [REQ. N. 20319]*

Rilasciata personalizzazione alla stampa come da richiesta dell'Ateneo.

#### *[ID GS:113713] - Richiesta Università degli Studi di BARI [REQ. N. 20318]*

Rilasciata personalizzazione alla stampa come da richiesta dell'Ateneo.

### *[ID GS:113776] - Richiesta Università degli Studi di PARMA [REQ. N. 19842]*

Rilasciata personalizzazione alla stampa come da richiesta dell'Ateneo.

#### *[ID GS:113780] - Richiesta Università degli Studi de L'AQUILA [REQ. N. 20046]*

Rilasciata personalizzazione alla stampa come da richiesta dell'Ateneo.

#### *[ID GS:113784] - Richiesta Università degli Studi di VERONA [REQ. N. 19809]*

Rilasciata personalizzazione alla stampa come da richiesta dell'Ateneo.

#### *[ID GS:113829] - Richiesta Università di PISA [REQ. N. 20198]*

Rilasciata personalizzazione alla stampa come da richiesta dell'Ateneo.

#### *[ID GS:113848] - Richiesta Università degli Studi de L'AQUILA [REQ. N. 20354]*

Rilasciata personalizzazione alla stampa come da richiesta dell'Ateneo.

### *[ID GS:113864] - Richiesta Università degli Studi di BARI [REQ. N. 20348]*

Rilasciata personalizzazione alla stampa come da richiesta dell'Ateneo.

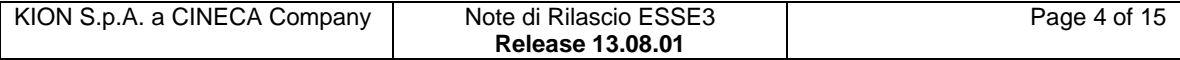

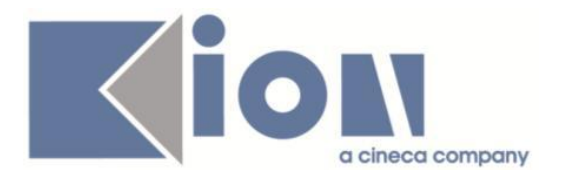

# **Package: P06 - STRUTTURA DIDATTICA**

#### *Funzione: AZIENDE ED ENTI ESTERNI [06.013]*

#### *[ID GS:112656] - Richiesta Università Commerciale "Luigi Bocconi" MILANO [REQ. N. 18881]*

Sono state modificate le funzioni client:

- 1) "Richieste accredito aziende":
	- Tab "Azienda già esistente";
	- Tab "Fonte esterna".
- 2) "Aziende ed enti esterni":
	- Tab "Parametri".

Il pulsante "Imposta Parametri" valorizza ora automaticamente solo i campi:

- DUNS
- C.F.
- P. IVA

in quanto la precedente gestione creava vincoli troppo stringenti nella ricerca che spesso non producevano alcun risultato.

Resta sempre possibile valorizzare manualmente anche gli altri attributi.

# **Package: P11- ESAMI E CARRIERA**

#### *Funzione: GENERA\_REVOCA\_VERBALE [11.530\_A]*

#### *[ID GS:112647] - Richiesta Università degli Studi di PADOVA [REQ. N. 19447]*

Aggiunto il controllo sul processo di generazione del verbale di correzione/revoca nel caso che siano presenti delle note bloccanti se il verbale da correggere/revocare risulta caricato.

Occorre configurazione il processo 11\_530A nelle note bloccanti che devono bloccare la generazione dei verbali.

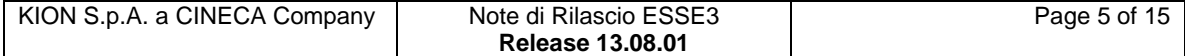

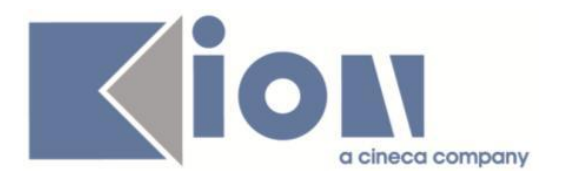

# **Package: P12 - CONSEGUIMENTO TITOLO**

#### *Funzione: STAMPA PERGAMENA DI LAUREA [12.054]*

### *[ID GS:112900] - Richiesta Università degli Studi di PAVIA [REQ. N. 19882]*

Modificata la versione personalizzata per l'Ateneo della stampa pergamene, con i seguenti interventi:

1) Firma del Rettore: rivista la dimensione della firma del rettore per la stampa in formato A3;

2) Ordinamento in stampa: sarà effettuata la stampa in ordine alfabetico.

#### *[ID GS:112901] - Richiesta Università degli Studi di PAVIA [REQ. N. 19726]*

Evoluta la funzione di stampa delle pergamene di laurea, con i seguenti interventi:

1) Gestita la multiselezione nelle lookup di scelta di:

- Facoltà/Dipartimento;
- Tipo corso;
- Corsi di studio.

2) Gestito l'ordinamento su tutte le colonne visualizzate nel recupero della lista laureandi/laureati.

L'ordinamento di stampa è ora lo stesso dei dati visualizzati in maschera.

#### *Funzione: SCRIPT [12.SCRIPT]*

#### *[ID GS:113751] - Richiesta Libera Università degli Studi "Maria SS.Assunta" Roma [REQ. N. 19022]*

Creata direttamente in ambiente di produzione la regola di applicabilità WT MOD TESI per consentire la modifica della tesi solo fino all'approvazione della stessa.

La condizione può essere utilizzata per condizionare il pulsante di modifica tesi nel template WTESI.

# **Package: P13 - CERTIFICATI**

#### *Funzione: CERTIFICATI IMPLEMENTATI CON IL MOTORE [13.998]*

#### *[ID GS:113778] - Richiesta Università Politecnica delle Marche [REQ. N. 20223]*

Modificato il certificato con codice LETT\_CONG:

1) Eliminata data di stampa e/o emissione in quanto sottoposta a apposizione etichetta protocollo;

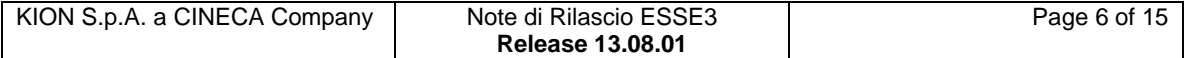

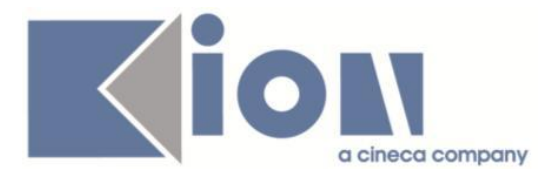

2) Come tutte le altre certificazioni, la firma è quella del responsabile del servizio di pertinenza del corso

# **Package: P14 - BANDI E GRADUATORIE**

#### *Funzione: CREA ISCRIZIONE BANDO MOBILITA' [14.222\_MOB]*

#### *[ID GS:113444] - Richiesta Libera Univ. Inter.le Studi Sociali "Guido Carli" LUISS-ROMA [REQ. N. 20109]*

In tutta la reportistica sostituita la descrizione dell'Ateneo Straniero, con la descrizione della destinazione del bando.

I report Excel CTRL\_EXCPR e GRD\_LISTUD sono stati completati con i dati di media ponderata, cfu, livello/fascia di lingua.

Creati gli operandi di calcolo e le condizioni di applicabilità per i bandi AA 2014 in base a quanto concordato.

#### *[ID GS:113674] - Richiesta Libera Univ. Inter.le Studi Sociali "Guido Carli" LUISS-ROMA [REQ. N. 20111]*

Personalizzazione recupero livello di Lingua contesto mobilità internazionale.

# **Package: P15 - ANAGRAFE NAZIONALE STUDENTI**

#### *Funzione: CONTROLLI DI CONGRUENZA [15.009]*

### *[ID GS:113673]*

Si introduce un nuovo controllo di congruenza (il numero 100!), inerente quei Comuni per i quali la provincia nella tabella COMUNI risulta diversa dalla relativa mappatura verso i COMUNI MIUR. Il controllo è un avvertimento perché vi sono, fisiologicamente, una serie di comuni che storicamente non hanno controparte nella tabella COMUNI MIUR: è importante però monitorare l'elenco poiché si possono essere verificate errate attribuzioni di province a livello di COMUNI, anche a causa di vecchi DAT, corretti nel tempo, che riportavano erroneamente province errate. Gli automatismi del sistema comunque non mutano mai la provincia a livello della tabella di sistema COMUNI.

#### *Funzione: RIALLINEAMENTO INSEGNAMENTI OFF.F. SUPERATI [15.022]*

#### *[ID GS:113779]*

Nel caso in cui si siano definiti i settori scientifici disciplinari per SCIENZE DELLA FORMAZIONE PRIMARIA (l'ante riforma quadriennale a 240 CFU), da questa versione trasmettiamo il valore dell'SSD in luogo del codice "protetto" 9999999999996, che è il default del valore indefinito per corsi ante riforma: quest'ultimo valore continuerà a scattare nel caso di mancata definizione del settore.

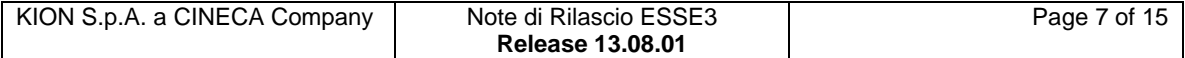

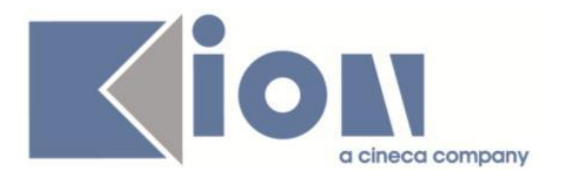

#### *Funzione: VERIFICA CARRIERE ANS [15.029]*

### *[ID GS:93767]*

Si è proceduto alla riscrittura degli oggetti fondamentali (viste V15\_ISCR\_AA\_REG e V15\_ISCR\_AA\_REG\_ELAB) che sovraintendono il calcolo dell'anno di regolamento per gli invii in Anagrafe.

# **Package: P18 - GESTIONE SICUREZZA**

#### *Funzione: STAMPA BADGE [18.024]*

#### *[ID GS:113860] - Richiesta Università degli Studi di TRIESTE [REQ. N. 20049]*

Personalizzazione Badge secondo quando concordato.

# **Package: ESSE3 PROGRAM INTERFACE**

#### *Funzione: SERVIZI DI REPLICA [EPI.EPI\_002]*

#### *[ID GS:113205] - Richiesta Università degli Studi del PIEMONTE ORIENTALE "Amedeo Avogadro"-Vercelli [REQ. N. 17962]*

E' stata configurato il servizio di replica per l'invio dei dati di tirocinio a CSI Regione Piemonte tramite chiamata a Web Service; server e contesto di replica hanno codice identificativo STAGE\_CSI.

La replica viene rilasciata in stato disattivata; sull'Ateneo andra' quindi attivata e configurata (endpoint e credenziali) nel momento in cui la si vuole applicare in produzione. Le specifiche di invio sono già state concordate a parte con i referenti del servizio esposto. Una volta attivato il processo di replica, va identificato con l'Ateneo l'elenco delle domande pregresse che vanno notificate al sistema esterno, ovvero l'elenco delle domande di stage già parcheggiate in ESSE3 per le quali l'Ateneo deve inviare le notifiche di avviamento stage o eventuali sospensioni intercorse. ESSE3 si occuperà di inviare le nuove notifiche di avviamento e sospensione, ovvero quelle che avvengono dopo l'installazione e l'attivazione del servizio di replica.

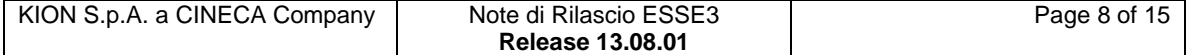

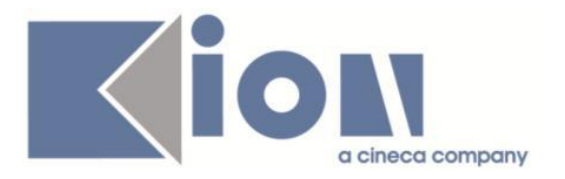

# *Prodotto: WEBESSE3*

# **Package: AREA DOCENTE**

### *Funzione: VISUALIZZA CARRIERA STUDENTE [DOC.10.119]*

#### *[ID GS:113519] - Richiesta Università degli Studi di PADOVA [REQ. N. 19349]*

Nella pagina del calendario esami web docente, dove vengono visualizzate tutte le prove sostenute da uno studente per uno specifico insegnamento prenotato, è stata aggiunta la visualizzazione di tutte le attività didattiche presenti nel libretto dello studente in stato Superato.

#### *Funzione: FIRMA DIGITALE DIPLOMA SUPPLEMENT [DOC.12.120]*

#### *[ID GS:113763] - Richiesta Università Commerciale "Luigi Bocconi" MILANO [REQ. N. 19834]*

Gestita una personalizzazione per l'Ateneo, all'interno della pagina di "Dettaglio laureando", per modificare i controlli attuali sulla possibilità di assegnare la lode. Ora è possibile assegnare la lode solamente se gli studenti non hanno note per sanzioni disciplinari con durata superiore ai 6 mesi.

# **Package: FIRMA DIGITALE**

### *Funzione: CONFIRMA SERVER [FD.CIN-BE]*

# *[ID GS:113577]*

E' stata aggiornata la configurazione di Confirma per recepire le nuove normative sulla firma digitale remota in vigore dal 01/09/2015.

L'intervento riguarda gli Atenei con la firma remota di Infocert.

Dopo la data del primo settembre (ed entro e non oltre il 14 settembre 2015) sarà necessario eseguire una delle seguenti azioni:

1) installare una nuova versione di Esse3 (13.09.00 e successive);

2) configurare (sulle versioni 13.08.01 e 13.08.02) gli opportuni parametri di configurazione per abilitare la modalità securepin di Infocert.

Per ulteriori dubbi rivolgersi al proprio referente kion.

E' possibile consultare la documentazione accedendo al portale Kiondocs, previa autenticazione utente, al seguente indirizzo https://docs.kion.it/bin/view/Main/.

Per maggiori dettagli sulla funzionalità in oggetto la documentazione è pubblicata al seguente link:

<https://docs.kion.it/bin/view/KionDocs/FirmaDigitale>

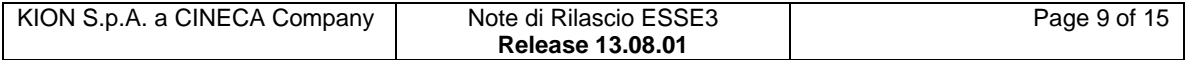

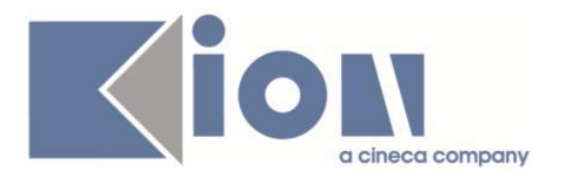

# **Package: AREA STUDENTE**

#### *Funzione: OPPORTUNITA STUDENTI [STU.OPPSTU]*

#### *[ID GS:108248] - Richiesta Università degli Studi di MILANO-BICOCCA [REQ. N. 18658]*

Aggiunto processo configurabile WRICAZI per gestire la form di ricerca aziende in area studente.

Implementata contestualmente funzione di ricerca avanzata.

E' possibile consultare la documentazione accedendo al portale Kiondocs, previa autenticazione utente, al seguente indirizzo [https://docs.kion.it/bin/view/Main/.](https://docs.kion.it/bin/view/Main/) Per maggiori dettagli sulla funzionalità in oggetto la documentazione è pubblicata al seguente link:

<https://docs.kion.it/bin/view/KionDocs/GuidaTSP>

# **Package: CONFIGURAZIONE WEBAPP**

*Funzione: CONFIGURAZIONE WEB.XML, VERTICAL.XML, ... [WEBAPP.WEBXML]*

#### *[ID GS:113890] - Richiesta Università degli Studi di URBINO [REQ. N. 20368]*

Web Docente: abilitata la voce Approvazione Piani in produzione.

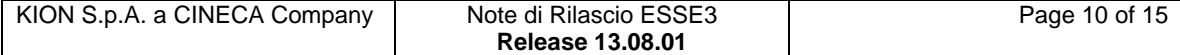

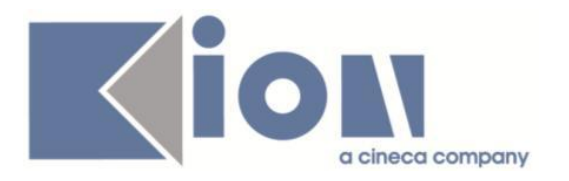

# **Modifica a Funzioni Esistenti**

# *Prodotto: ESSE3*

# **Package: P04 - STUDENTI**

#### *Funzione: GESTIONE STUDENTI[04.030]*

#### *[ID GS:113206] - Richiesta Università degli Studi di TORINO [REQ. N. 20093]*

Introdotta gestione apertura allegati da Gestione studente senza effettuare il salvataggio del file.

# **Package: P13 - CERTIFICATI**

#### *Funzione: SUPPLEMENTO AL DIPLOMA SENZA ALLEGATI[13.167]*

#### *[ID GS:110264] - Richiesta Libera Univ. Inter.le Studi Sociali "Guido Carli" LUISS-ROMA [REQ. N. 19201]*

La sezione 6 presente nella stampa del Diploma Supplement è stata adeguata per recuperare le informazioni dell'origine del riconoscimento delle AD SJ1 dai dettagli (azienda, periodo, tipo attività) presenti nell'omonimo atto di carriera.

#### *Funzione: STAMPA GENERICA (CERTIFICATI STUDENTE E PERSONA)[13.999]*

#### *[ID GS:113708] - Richiesta Università degli Studi di SALERNO [REQ. N. 20303]*

Con la presente versione è stato rilasciato il foglio di stile ConseguimentoTitoloStampaAmmissione.xsl modificato dall'Ateneo.

#### *[ID GS:113773] - Richiesta Università degli Studi di CAMERINO [REQ. N. 20331]*

Con la presente versione è stato rilasciato il foglio di stile UniCAM.xsl modificato dall'Ateneo.

#### *[ID GS:113775] - Richiesta Politecnico di BARI [REQ. N. 20225]*

Modificato il certificato con codice "M827 - Laurea con esami, voto e data" sostituendo la dicitura "esame di laurea" con la dicitura "esame di abilitazione" SOLO nel caso di tipo corso cod TFA.

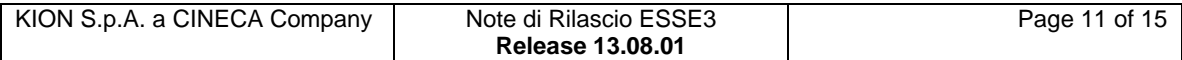

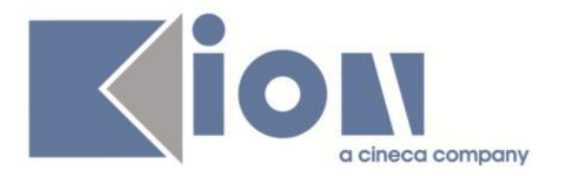

#### *[ID GS:113777] - Richiesta Università degli Studi di SALERNO [REQ. N. 20335]*

Con la presente versione è stato rilasciato il foglio di stile P04\_LETTCONGSA.xsl modificato dall'Ateneo.

# **Package: RICHIESTA SCRIPT**

#### *Funzione: RICHIESTA SCRIPT[SCRIPT.SCRIPT]*

#### *[ID GS:113627] - Richiesta Libera Univ. Inter.le Studi Sociali "Guido Carli" LUISS-ROMA [REQ. N. 20282]*

E' stata modificata la configurazione del servizio di recupero dati GET\_CV esposta dal web service di ESSE3 (ESSE3WS) in modo che, nell'XML contenente i dati di carriera dello studente, venga restituita anche la relativa foto in formato base64 se presente.

#### *[ID GS:113798] - Richiesta Università degli Studi INSUBRIA Varese-Como*

E' stata aggiunta nella replica delle utenze verso Active Directory la possibilità tramite la tabella EPI\_USER\_INCLUDE di specificare le utenze da gestire come eccezioni alle regole di provisioning, ovvero l'elenco delle utenze che Esse3 deve comunque replicare su Active Directory anche se non soddisfano le logiche standard per il provisioning (es. studenti con carriera cessata e anno di ultima iscrizione in Ateneo antecedente il 2004).

### *Prodotto: WEBESSE3*

### **Package: FRAMEWORK WEB**

#### *Funzione: FRAMEWORK[FRK.FRK]*

#### *[ID GS:113634] - Richiesta Università degli Studi di TORINO [REQ. N. 20199]*

Rilasciato un parametro di configurazione WEB\_ABIL\_BREADCRUMBS che consente di abilitare/disabilitare la visualizzazione delle briciole (breadcrumb) nelle pagine che le prevedono.

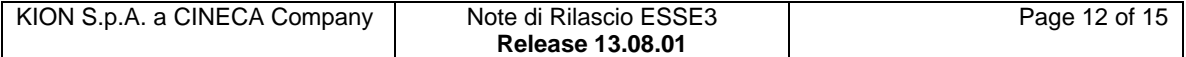

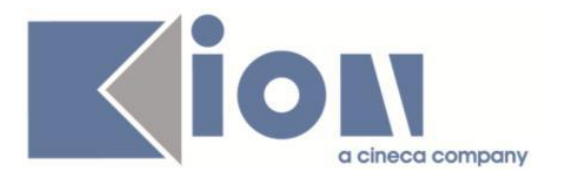

# **Package: LAYOUT GRAFICO SITO WEB**

### *Funzione: LAYOUT[LAYOUT.LAYOUT]*

#### *[ID GS:113802] - Richiesta Università degli Studi di MODENA e REGGIO EMILIA [REQ. N. 20345]*

Per l'Ateneo, per gli studenti iscritti alle scuole di specializzazione, è stata oscurata la voce di menù "Gestione Tirocini", in quando già completamente sostituita dalla funzione specifica "Tirocini Scuole di Specializzazione".

#### *[ID GS:113894] - Richiesta Università degli Studi di PADOVA [REQ. N. 20372]*

Per l'Ateneo è stata abilitata la voce di menu "Commissioni  $\rightarrow$  Conseguimento Titolo" in area docente in ambiente di Produzione e Preproduzione.

# **Anomalie Risolte**

# *Prodotto: ESSE3*

### **Package: P04 - STUDENTI**

#### *Funzione: STAMPA DOMANDA DI IMMATRICOLAZIONE (LAYOUT)[04.324]*

#### *[ID GS:113746] - Segnalata da Università per Stranieri di PERUGIA*

Corretta anomalia per la quale nella stampa della domanda di immatricolazione, il consenso all'invio dei dati all'ente regionale, la risposta veniva sempre NO anche se lo studente aveva espresso il SI'.

# **Package: P06 - STRUTTURA DIDATTICA**

#### *Funzione: AZIONI TIROCINI[06.042]*

#### *[ID GS:113313] - Segnalata da Università degli Studi di UDINE*

Dalla maschera "Configurazione azioni stage", se l'azione selezionata è associata ad un requisito assistenziale, nel blocco "parametri azione", dopo aver selezionato un codice, è ora possibile visualizzare (e scegliere) o un dominio di sistema (nella lookup c'è il campo "Record di sistema" selezionato) o un dominio definito per quel preciso requisito assistenziale.

Se l'azione selezionata NON è associata ad un requisito assistenziale, allora nel blocco "parametri azione", dopo aver selezionato un codice, quando si seleziona il dominio è ora possibile visualizzare (e scegliere) tutti i domini definiti (compresi queli di sistema).

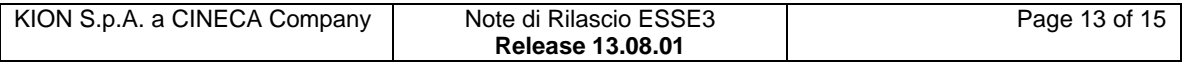

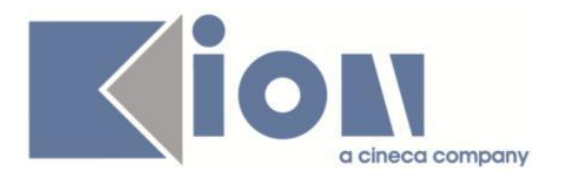

# **Package: P08 - REGOLE**

### *Funzione: DUPLICA REGOLA DI SCELTA[08.245]*

#### *[ID GS:113704] - Segnalata da Università degli Studi di BERGAMO*

L'intervento consente il corretto funzionamento della funzione di duplicazione delle regola.

# **Package: P09 - OFFERTA DIDATTICA**

#### *Funzione: AMMINISTRAZIONE REGISTRO DOCENTE[09.069]*

### *[ID GS:110837]*

L'intervento impedisce, dalla maschera amministrazione registro docente, l'eliminazione del registro se non è ancora stato generato.

# **Package: P10 - CALENDARI ESAMI**

#### *Funzione: TURNI APPELLO[10.112]*

#### *[ID GS:113865] - Segnalata da Università degli Studi di UDINE*

L'intervento consente il corretto salvataggio del turno dell'appello.

# **Package: P11- ESAMI E CARRIERA**

#### *Funzione: PIANI CARRIERA[11.001]*

#### *[ID GS:113820] - Segnalata da Università "Cà Foscari" di VENEZIA*

E' stato corretto il caso in cui si incorreva nell'errore "ESSE3 - Recupera Regole di Scelta KION-110884 - Impossibile proseguire: è stato riscontrata una anomalia nel recupero dati", in fase di compilazione del piano. Si verificava quando in fase di compilazione si cercava di inserire una AD che aveva due AD equivalenti già presenti in piano (inserite nelle regole precedenti) e la stessa era NON cancellabile in libretto.

#### *Funzione: EFFETTUA\_CONTROLLI\_PRENOTAZIONE[11.221\_A]*

#### *[ID GS:111429]*

L'intervento consente la corretta prenotazione.

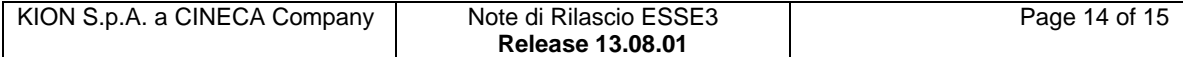

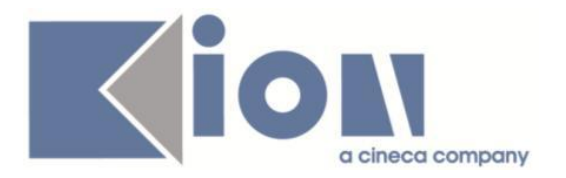

# **Package: P12 - CONSEGUIMENTO TITOLO**

#### *Funzione: STAMPA PERGAMENA DI LAUREA[12.054]*

#### *[ID GS:113202] - Segnalata da Università degli Studi di LECCE*

Sulla maschera "Stampa pergamena di laurea", la selezione del corso di studio ora non apre più una lookup con scelta singola, ma la finestra di scelta multipla. Verificato che il filtro a livello di Facoltà (con default didattica) e di tipo corso abbia impatto sulla scelta dei CDS selezionabili (che hanno sempre abilitata l'assegnazione pergamena).

# *Prodotto: WEBESSE3*

# **Package: AREA DOCENTE**

#### *Funzione: DIARIO DOCENTE[DOC.09.121]*

#### *[ID GS:113809]*

Vengono ora correttamente stampate le ore inserite sia nel diario che nel registro docente, corrispondenti all'intervallo compreso tra la prima e l'ultima attività. Questo anche se queste ultime sono al di fuori dell'anno accademico.

### **Package: FRAMEWORK WEB**

#### *Funzione: AUTENTICAZIONE[FRK.AUTH]*

#### *[ID GS:113651] - Segnalata da Università degli Studi della BASILICATA*

Risolta anomalia che permetteva, utilizzando le frecce di navigazione del browser, di navigare in area autenticata anche dopo aver effettuato logout.

### **Package: AREA SOGGETTI ESTERNI**

#### *Funzione: CONVENZIONI[SOGG\_EST.CNVZ]*

#### *[ID GS:109036]*

Ora non è più possibile visualizzare e stampare convenzioni da web per altri SDR\_CNVZ\_ID (modificando l'SDR\_CNVZ\_ID nella stampa convenzione direttamente dal link).

E' possibile stampare la convenzione solo per la propria azienda, o viene ora visualizzato il messaggio "L'utente non ha i permessi di accesso a questa funzione."

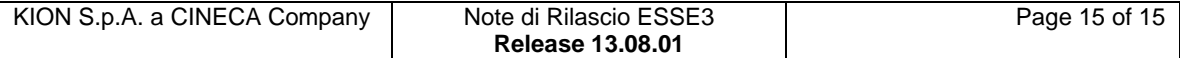